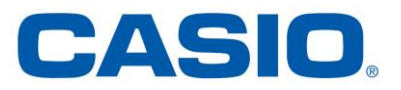

# **ClassPad Managerin asennus (MacOS)**

### *Ennen aloitusta:*

Mikäli koneellasi on Ohjelmat-kansion sisällä CASIO –niminen kansio, niin poista se ennen asennuksen aloittamista.

Tarkista tilanne siirtymällä *Finder > Siirry > Ohjelmat* ja siirrä tarvittaessa CASIO -niminen kansio roskakoriin. Olet nyt valmis asentamaan ClassPad Manager -ohjelman Macillesi.

Tuetut käyttöjärjestelmäversiot ovat

- OS X 10.8, 10.9, 10.10 ja 10.11
- MacOS 10.12

ja tarvittava levytila 170MB (suositus 300MB).

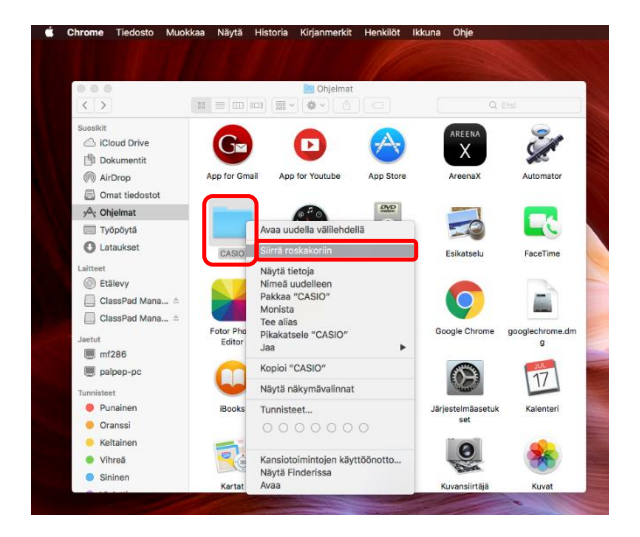

#### *Asennustiedoston lataaminen:*

1. Siirry sivulle [edu.casio.com](https://edu.casio.com/) ja klikkaa "Download the latest version software" -painiketta

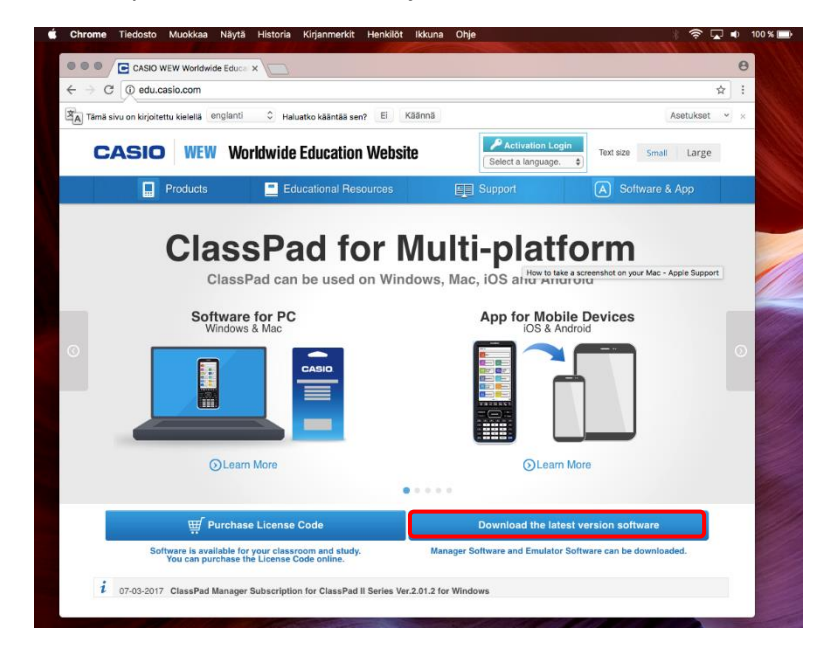

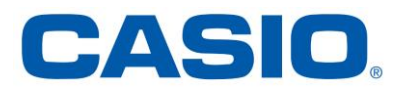

2. Valitse MacOS- versio (kuvassa oikeanpuoleinen latauslinkki) ja paina Lataa -painiketta.

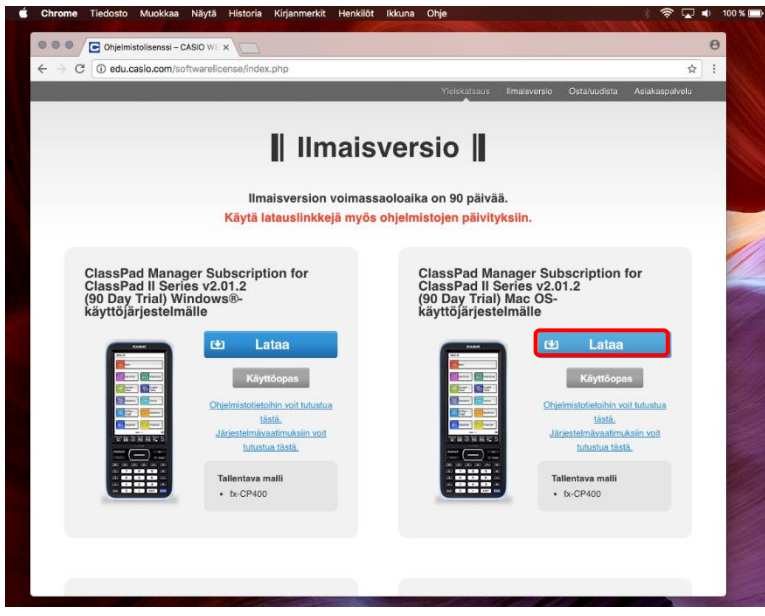

3. Täytä käyttäjätietosi, lue ja hyväksy lisenssisopimus ja aloita lataus (asennustiedosto 76MB).

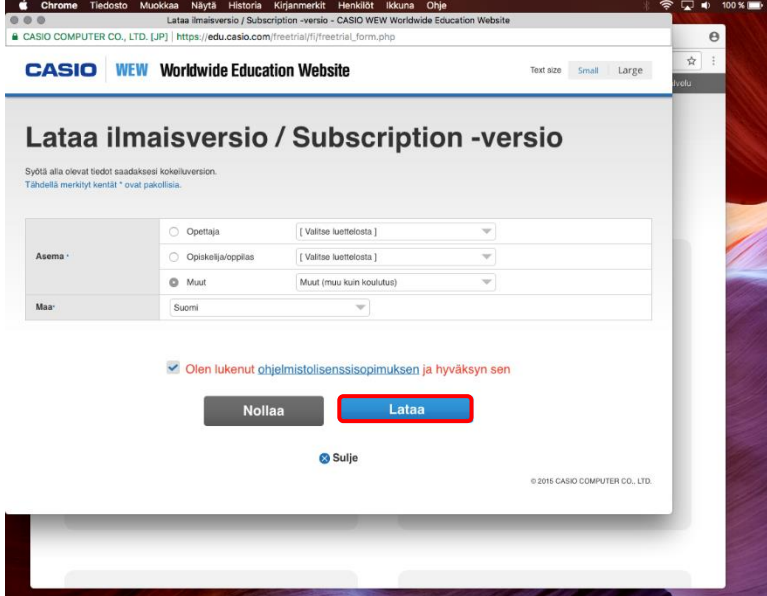

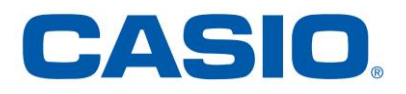

#### *Asennus:*

4. Siirry ladattujen tiedostojen kansioon (esim. Chrome-selaimella alapalkissa ladatun tiedoston vieressä olevasta mustasta nuolesta *> Näytä Finderissä*)

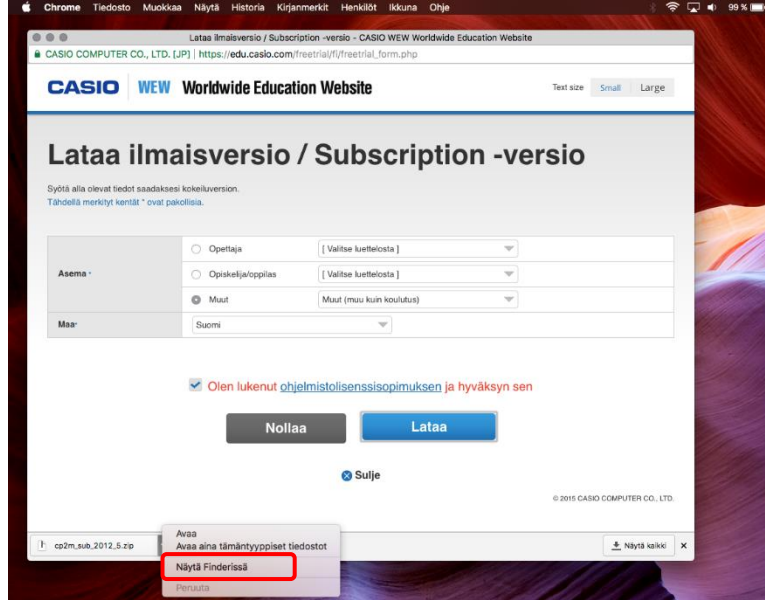

5. Tuplaklikkaa ladattua zip-tiedostoa, jolloin se puretaan samaan sijaintiin.

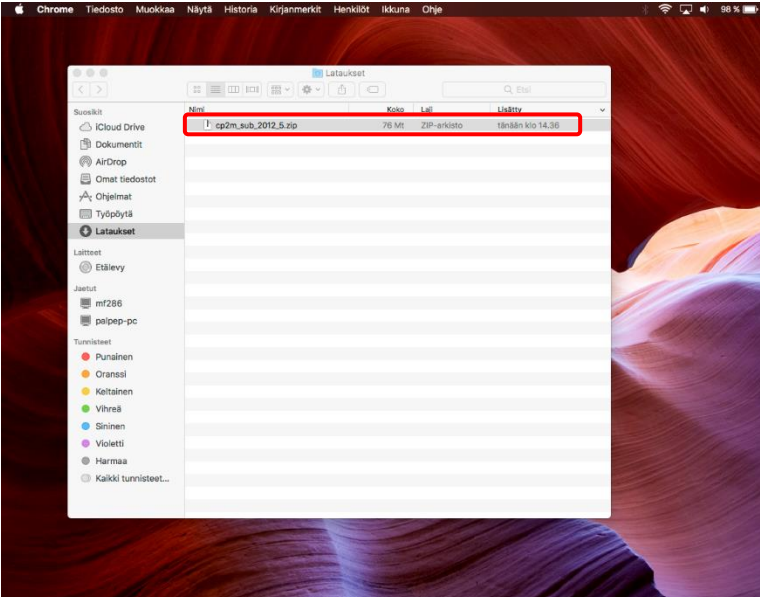

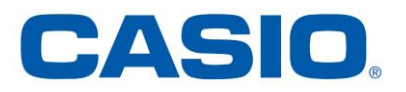

6. Tiedoston purkamisen jälkeen avaa purettu kansio.

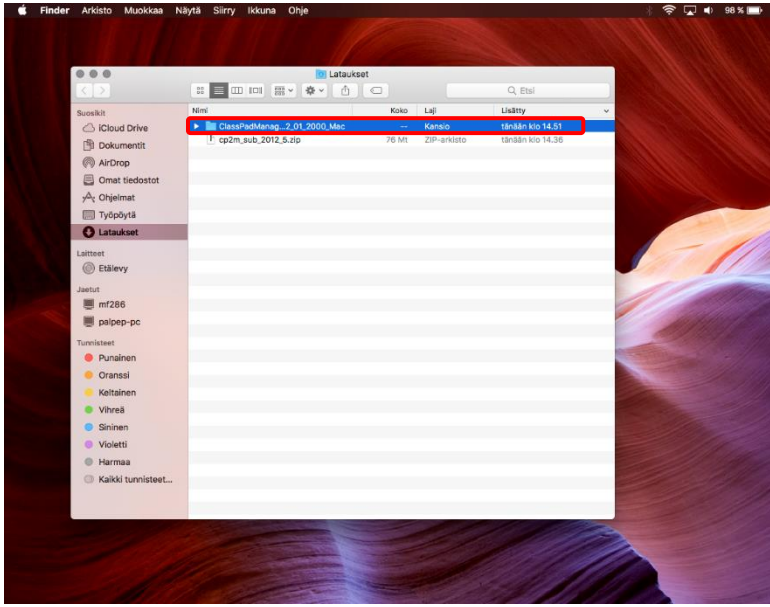

7. Aloita asennus suorittamalla tiedosto ClassPad Manager Subscription for ClassPad II Ver. 2.01.2000.dmg

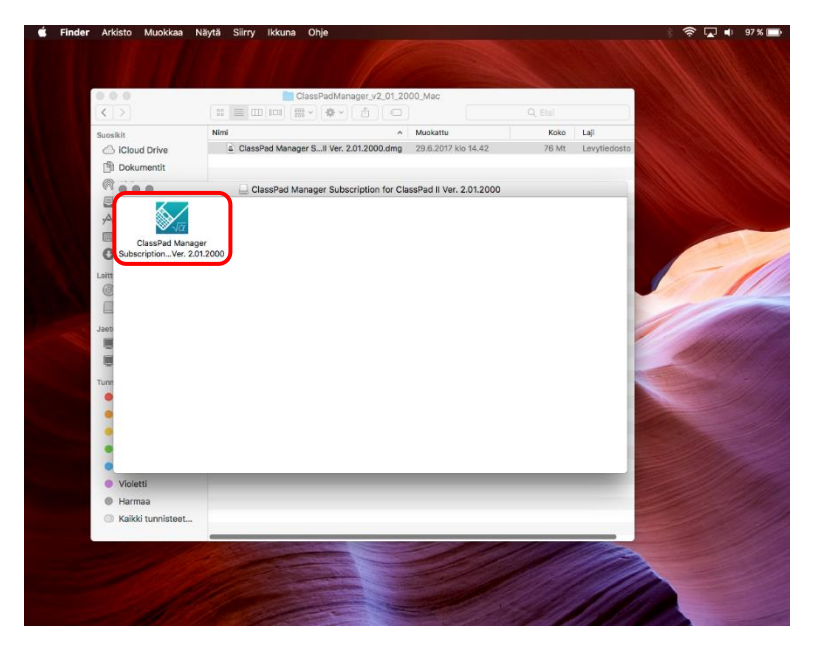

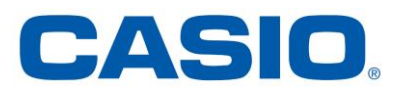

8. Ohjelma on Internetistä ladattu, joten sen asennus voi kysyä käyttäjältä hyväksynnän. Mikäli saat huomautuksen, jatka klikkaamalla Avaa -painiketta.

Säädä tarvittaessa myös Macin asetuksista *Omenan kuva > Järjestelmäasetukset… > Suojaus ja yksityisyys > Salli ohjelmat AppStoresta ja tunnetuilta kehittäjiltä*.

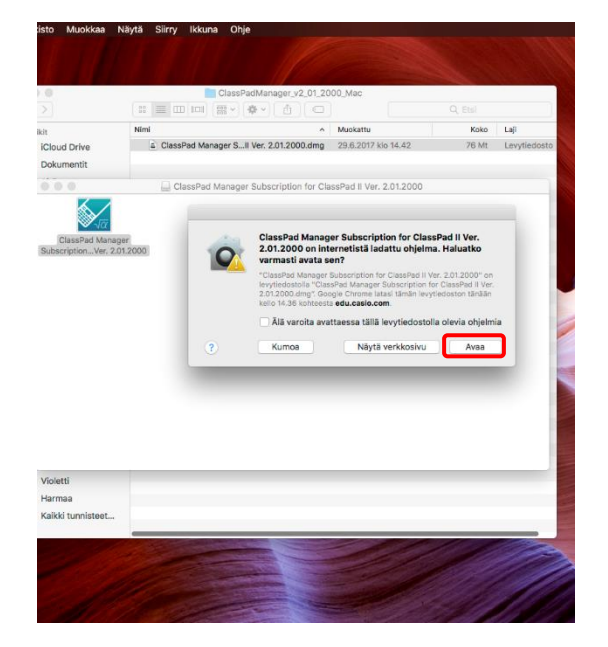

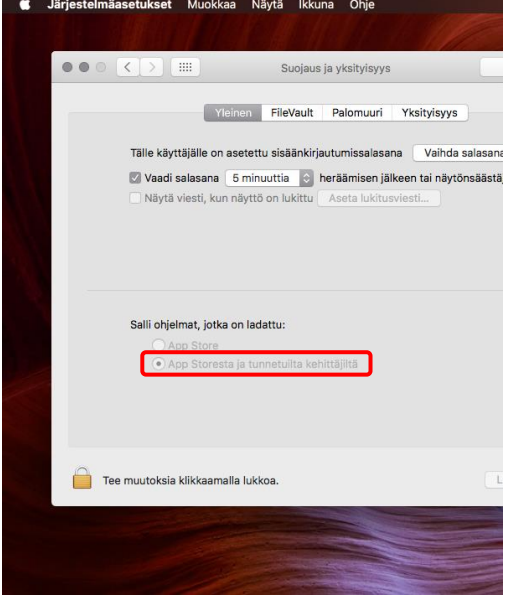

9. Aloita prosessi Jatka -painikkeesta.

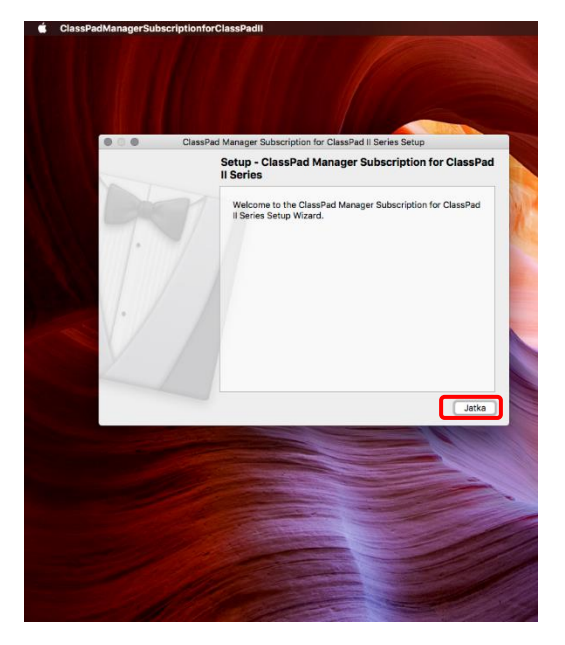

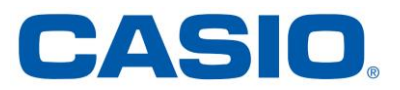

10. Selaa haluttu kohdekansio tai hyväksy oletus painamalla Jatka –painiketta. Lue ja hyväksy lisenssiehdot aloittaaksesi asennuksen.

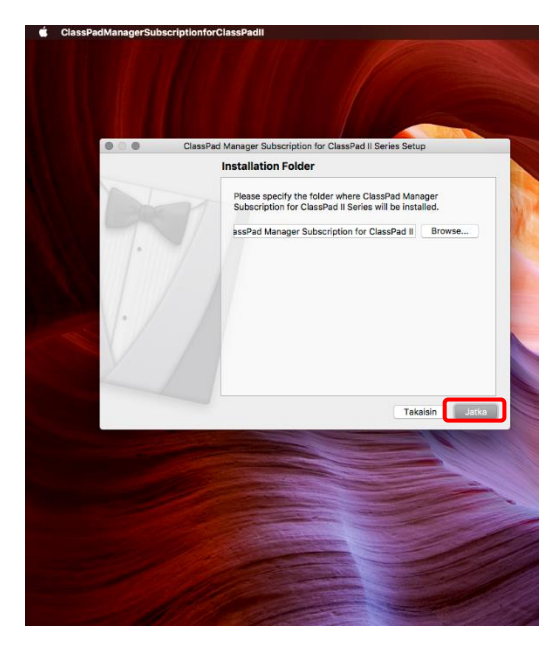

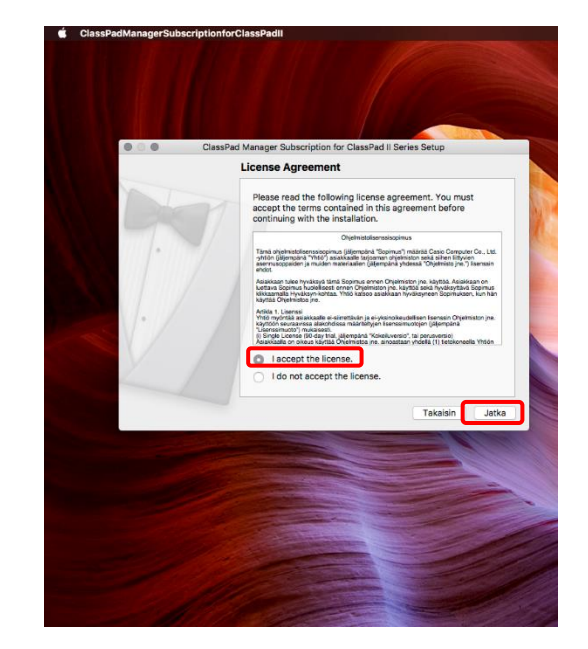

11. Klikkaa Install ja odota ohjelman asentumisen ajan. Paina lopuksi Valmis –painiketta.

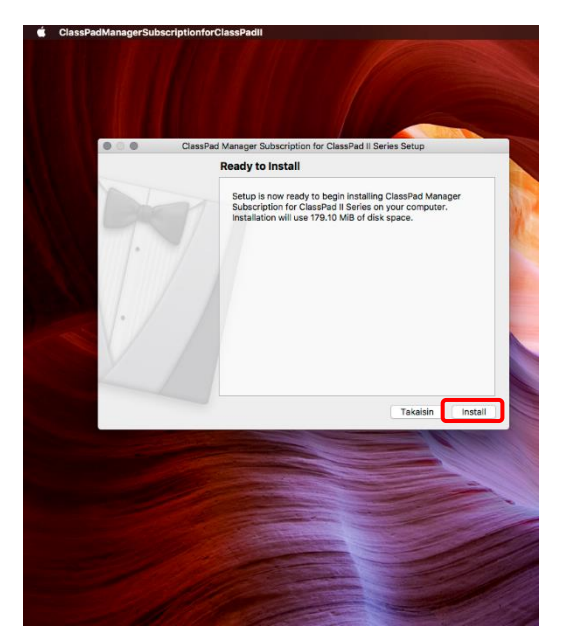

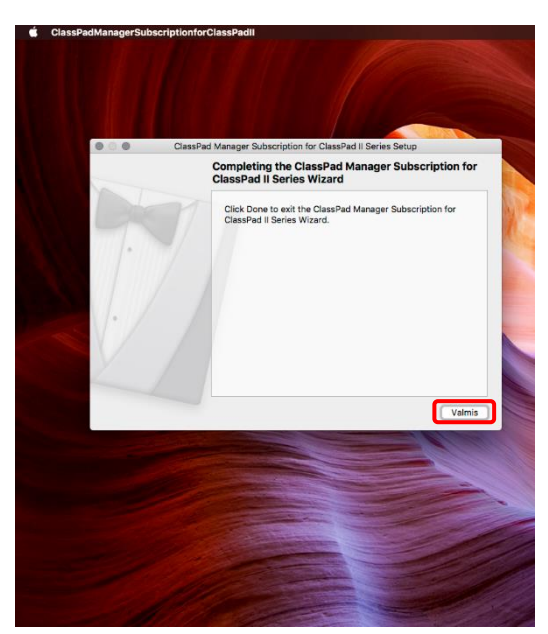

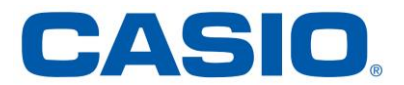

12. Launchpadin CASIO –kansiossa on ClassPadin käynnistyskuvake ohjelman käynnistämiseksi.

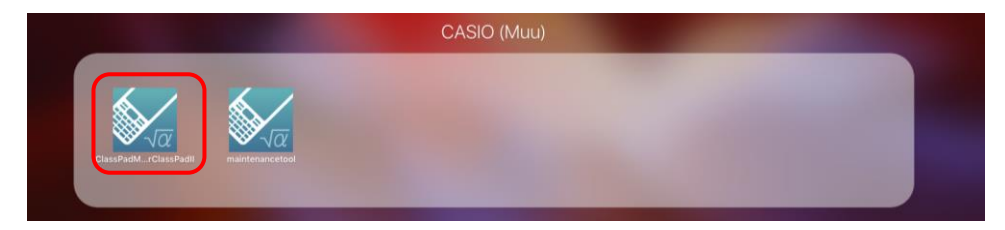

13. Asennus on nyt valmis!

Käynnistymisen yhteydessä käyttäjältä kysytään lisenssin aktivoinnista. Kokeiluajan päätyttyä ohjelma pitää aktivoida lisenssikoodilla.

Lisenssejä myyvät Casion jälleenmyyjät kautta maan ja Casion kansainvälinen nettikauppa, johon linkki on tämän oppaan kohdassa 1. esitellyn latauspainikkeen vieressä sivulla [edu.casio.com.](https://edu.casio.com/)

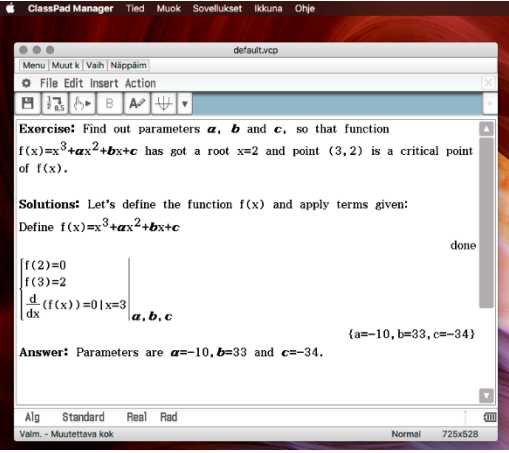

## *Tukilinkkejä:*

### *fx-CP400 ja ClassPad II Manager*

- Ohjevideot kursseittain: <https://bit.ly/fx-cp400>
- Oppikirja, jossa videoidut ratkaisut: <https://bit.ly/casio-lukion-matematiikka>
- Tukisivut ja tekniset tiedot: <http://www.casio-laskimet.fi/fi/tuotteet/casgrafiikkalaskimet/fxcp400/>
- Ylkkärikokeiden ratkaisuita: <http://www.casio-laskimet.fi/fi/opettajakoulu/opetusmateriaalia/>
- Komentoja: <http://www.casio-laskimet.fi/fi/files/materialdatenbank/ClassPadfx-CP400komennot.pdf>
- eActivity -tiedostoja (rastita **Type > eActivity ja Models > CAS graphic models > ClassPad II fx-CP400**): <http://edu.casio.com/education/activity/>

#### *Abittikoe*

- Ohjevideot kokeiden tekemiseen ja pitämiseen: <https://bit.ly/Abitti-Casio>
- Koetilanne: [http://www.casio-laskimet.fi/fi/files/materialdatenbank/Abitti-koe\\_koetilanne.pdf](http://www.casio-laskimet.fi/fi/files/materialdatenbank/Abitti-koe_koetilanne.pdf)
- Teko: [http://www.casio-laskimet.fi/fi/files/materialdatenbank/Abitti-koe\\_tehtaevien\\_laatiminen.pdf](http://www.casio-laskimet.fi/fi/files/materialdatenbank/Abitti-koe_tehtaevien_laatiminen.pdf)
- YTL:n MAY1-kurssin esimerkkikokeen ratkaisu videona: <https://bit.ly/casio-may1>
- ClassPad Manager Abitissa toukokuusta 2016: [http://www.abitti.fi/blogi/2016/05/uutta-abitissa](http://www.abitti.fi/blogi/2016/05/uutta-abitissa-matemaattisia-merkintoja-koetehtaviin-ja-casio-classpad-manager/)[matemaattisia-merkintoja-koetehtaviin-ja-casio-classpad-manager/](http://www.abitti.fi/blogi/2016/05/uutta-abitissa-matemaattisia-merkintoja-koetehtaviin-ja-casio-classpad-manager/)